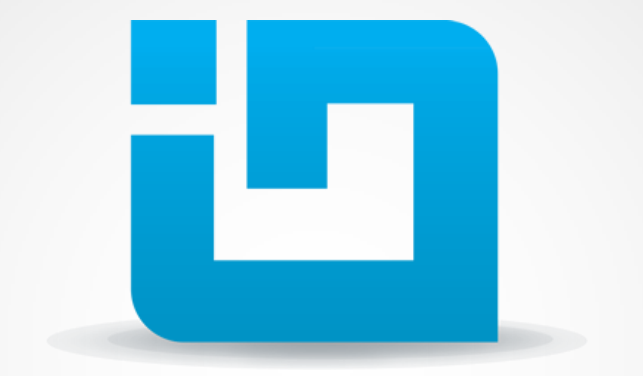

# INFRAGISTICS

#### **WPF Performance Tuning**

Kiril Matev Technical Evangelist kmatev@infragistics.com

#### **XAML Applications Performance**

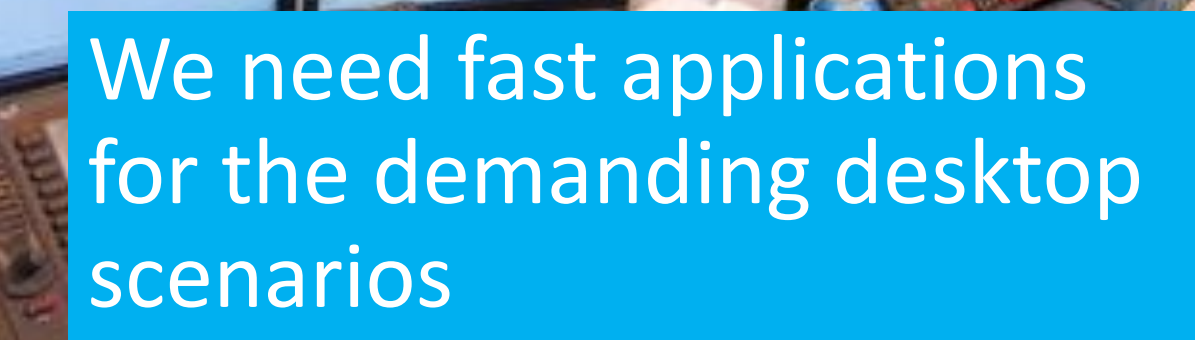

## **Application Resources**

- Use shared resource definitions on the Window/Application level
- Use static resources rather than dynamic ones
- Set Opacity on Brushes rather than Elements to prevent the generation of a temporary surface for the element

#### **Layouts & Templates**

- Reduce the number of visuals (more to follow)
- Use virtualized containers with element recycling
- Refrain from using BitmapEffects
- Set the neutral culture using

NeutralResourcesLanguageAttribute to prevent lookup

of satellite assemblies

# **Data Binding**

- Fix binding errors to prevent expensive binding path resolutions
- Bind to IList rather than IEnumerable, because the CLR generates an IList to wrap it
- For adding/removing data from data sources, bind to ObservableCollection<T> rather than IList

#### **Convertor vs DataTemplateSelector**

- Use Convertors instead of DataTemplateSelectors
- For virtualized control, the convertors will be invoked for each cell coming into view
- Apply processing in code-behind and bind to transformed/formatted data

#### **Convertor Limitations**

- For virtualized item controls, the conversion logic will be invoked for each cell coming into view
- Avoid unbound columns and convertors apply processing in code-behind and bind to transformed data

So…XamDataGrid is the most sophisticated control we use. How do we speed it up?

The smaller the number of UI elements visible, the better performance

# **Default Templates**

- XamDataGrid uses editors for editing and formatting:
	- Currencies 12 elements
	- Numbers 12 elements
	- DateTime 20 elements

# Use lean templates for read-only columns

# **Read-only Templates**

- XamDataGrid uses editors for editing and formatting:
	- Currencies 3 elements
	- Numbers 3 elements
	- DateTime 3 elements

#### **Using Read-only Templates**

• Download the read-only templates here:

http://bit.ly/16eW3K7

Set the AllowCellVirtualization and ForceCellVirtualization properties to true (on each field where the read-only templates are applied

#### **ForceCellVirtualization property**

- If you're using your own CellValuePresenter with no editor inside, XDG instantiates the cells in the column when not visible horizontally
- AllowCellVirtualization and ForceCellVirtualization (true) tell the grid that these cells won't impact row height and can be virtualized

#### **Demo – Optimized Templates**

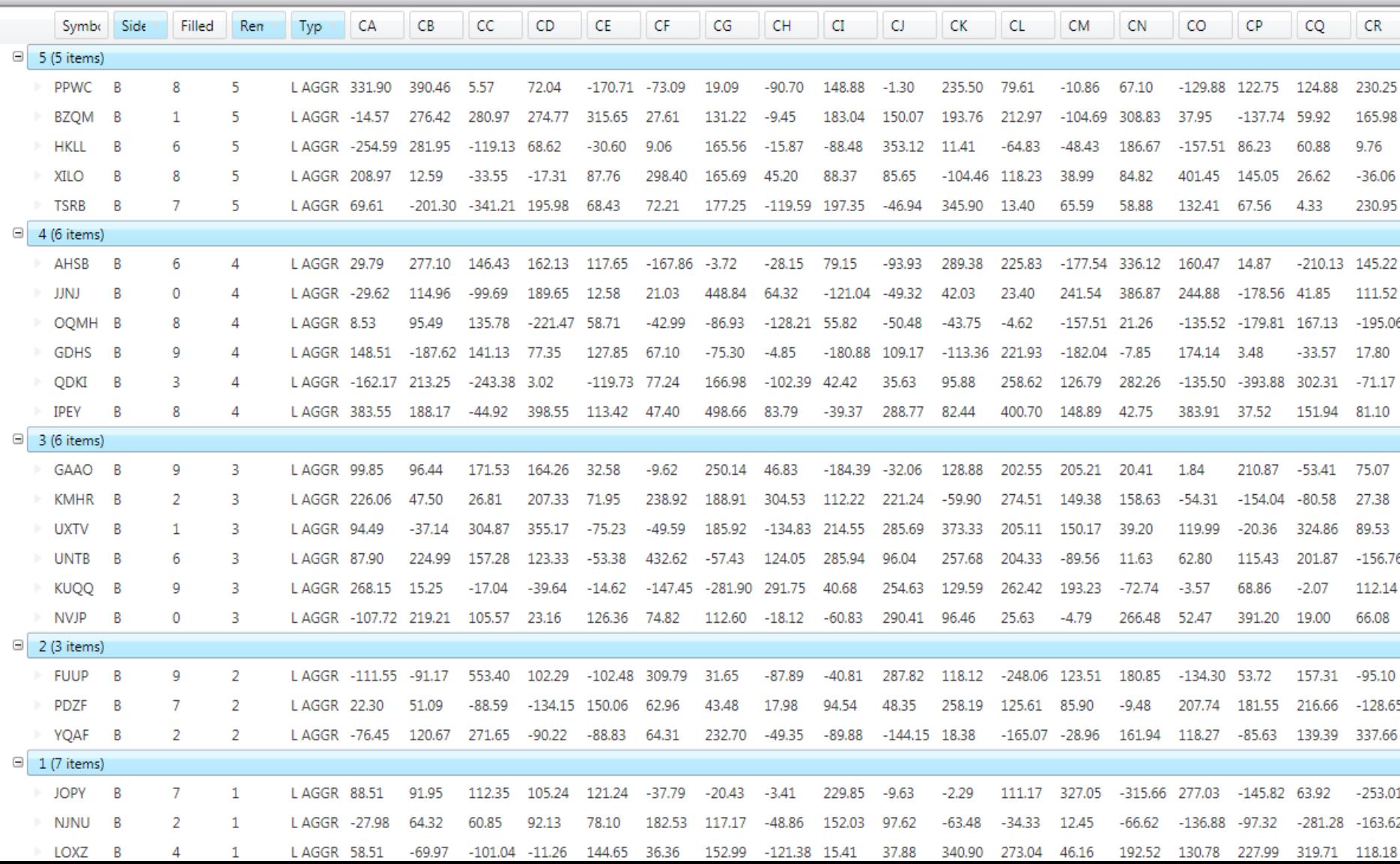

# Process data as far as possible from the UI

# **Avoid the default UI Thread sorts**

• Default XamDataGrid does filtering, sorting, grouping on UI thread

- Requires loading of ALL records not currently visible
	- Memory footprint
	- Initial loading delay

#### **Avoid the default UI Thread sorts**

12.1 XamDataGrid added API to enable

sorting/grouping/filtering on the ListCollectionView and manually

Enables you to create a middle tier of your application to handle data processing

# **New API Introduced in 12.1**

- SortEvaluationMode
- GroupByEvaluationMode
- FilterEvaluationMode
	- Auto
	- UseCollectionView
	- Manual (use RecordFilterChanging/ed)

# **New API Introduced in 12.1**

- SummaryEvaluationMode
	- Auto
	- Manual
	- UseLinq

# **Demo – External Sorting**

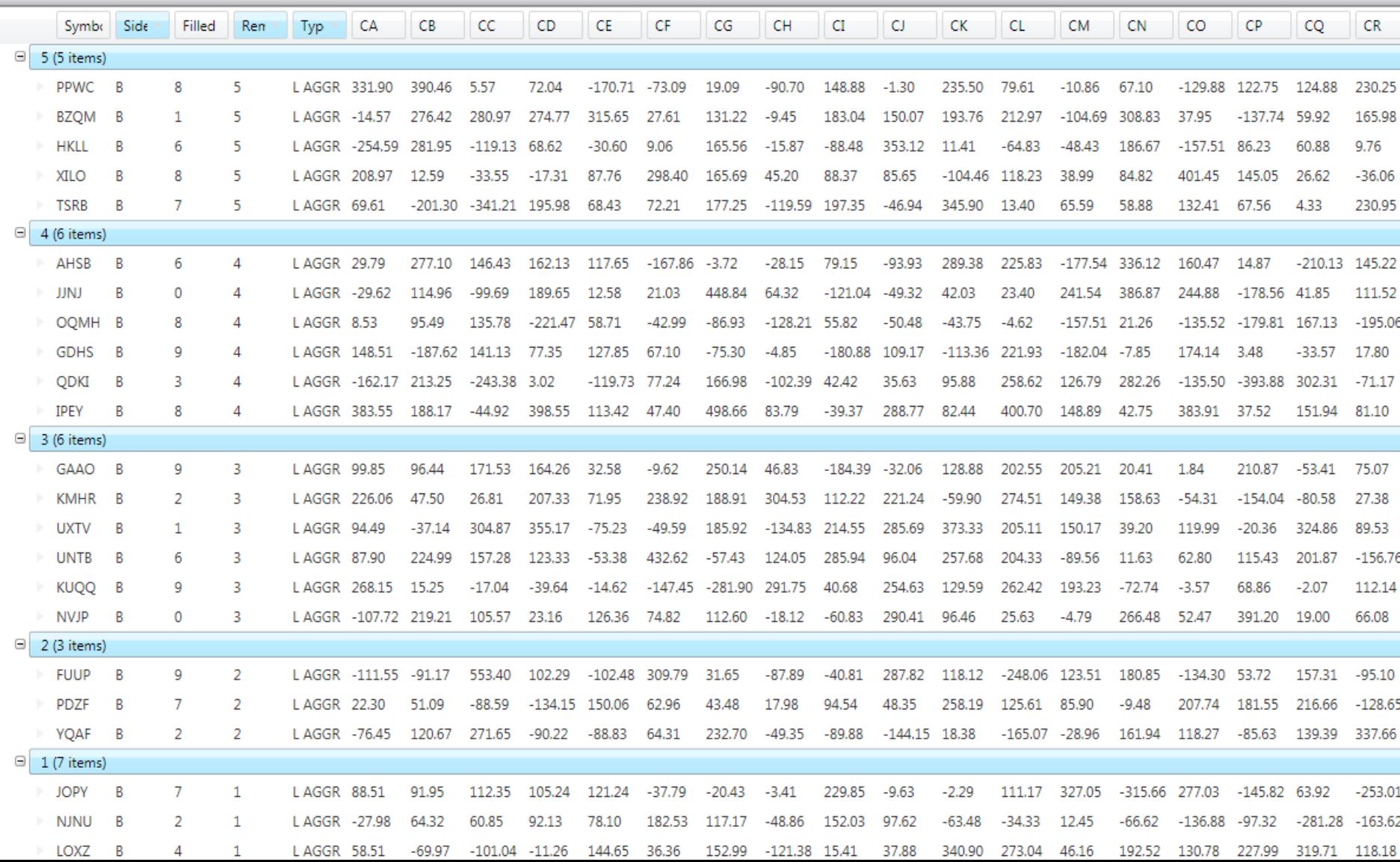

#### **Sorting real-time data**

• In 12.1 we've added an optimization to substantially improve on sorting real-time data

• Invoke the re-sort only when sorted field is changed, instead of any field on record

# **Demo – Real-Time Sorting**

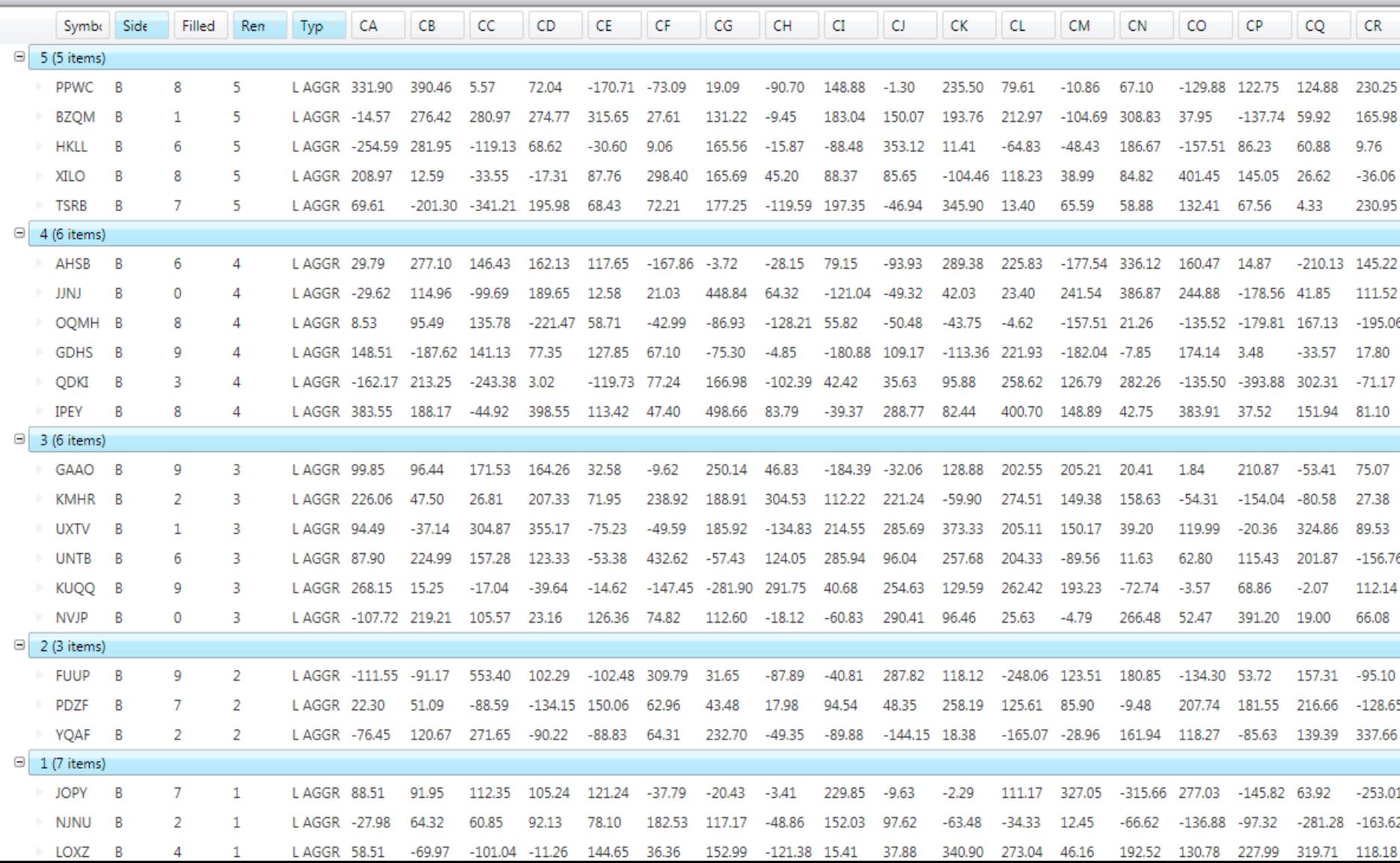

Perform formatting away from the UI

#### **Data Formatting**

- Format data in the application layer and bind to formatted values
- Converters are evaluated for each cell scrolled into view on the UI layer, which should be avoided

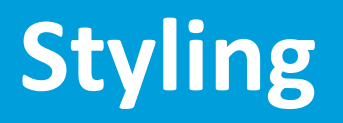

• Instead of Triggers, use a binding to a brush which is evaluated in the view model to evaluate the conditions and set brushes before data is bound to the view

# **Styling – an Example**

```
<Style x:Key="myStateCellStyle" TargetType="{x:Type igDP:CellValuePresenter}"
       BasedOn="{StaticResource cvpStyle}">
    \langle!--binding on the brush evaluated only once per cell-->
    <Setter Property="Background" Value="{Binding DataItem.RowBackgroundColour}"/>
    <Setter Property="Foreground" Value="White"/>
</Style>
       x:Key="myStatusCellStyle" TargetType="{x:Type igDP:CellValuePresenter}"
       BasedOn="{StaticResource cvpStyle}">
    <Style.Triggers>
        <!--bindings on the data item evaluated twice per cell -->
        <DataTrigger Binding="{Binding Path=DataItem.IsYes,FallbackValue=false}" Value="True">
```

```
<Setter Property="Background" Value="{Binding Path=DataItem.YesColor}" />
```

```
<Setter Property="Foreground" Value="White"/>
```

```
</DataTrigger>
```

```
<DataTrigger Binding="{Binding Path=DataItem.IsNo,FallbackValue=false}" Value="True">
    <Setter Property="Background" Value="{Binding Path=DataItem.NoColor}" />
```

```
<Setter Property="Foreground" Value="White"/>
```
</DataTrigger>

</Style.Triggers>

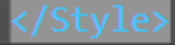

# Preload UI Controls to ensure fast loading times

# **Preloading**

- Preload controls (IG XamDataGrid) in a window not shown to user during initialization
- Causes the controls to be JIT-ted before they're used

• Ensures fast first-time loading

## **Preload - Health and Safety Warning**

• Requires a change in application initialization logic

• Document well

#### **References & Materials**

- External operations demo http://bit.ly/QNPmUF
- Simplified templates demo http://bit.ly/LIo6Wh
- Sorting update demo http://bit.ly/SPxk6s
- Preloading demo http://bit.ly/14sjLEm

#### **XAML Performance – Q & A**

• Only requires a change in initialization logic

• Open a window containing used controls, close it

# **kmatev@infragistics.com**

• Document this optimization well

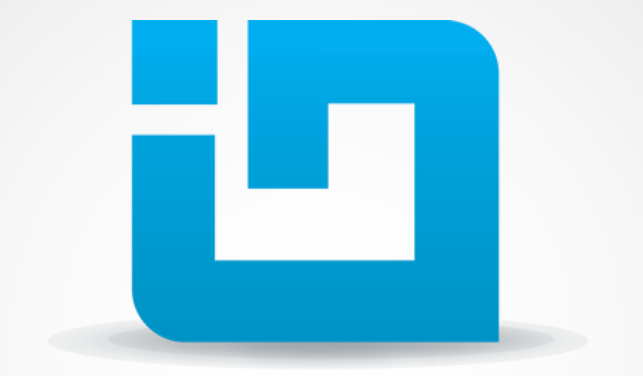

# INFRAGISTICS